# Modelling in multiple languages

BOB BOISVERT

FEBRUARY 2016, OTTAWA, ONTARIO, CANADA

### Bob Boisvert [boisveb@rogers.com](mailto:boisveb@rogers.com)

- -Contractor with CLOSEREACH
- -QualiWare since 2011
- -QLM / DNDAF Instructor
- -QLM Modeller
- -QCL Developer
- -QCL training courses

Today's presentation

### Describe utilities used to help with language translation

Plus, a small gift for you…

## The problem:

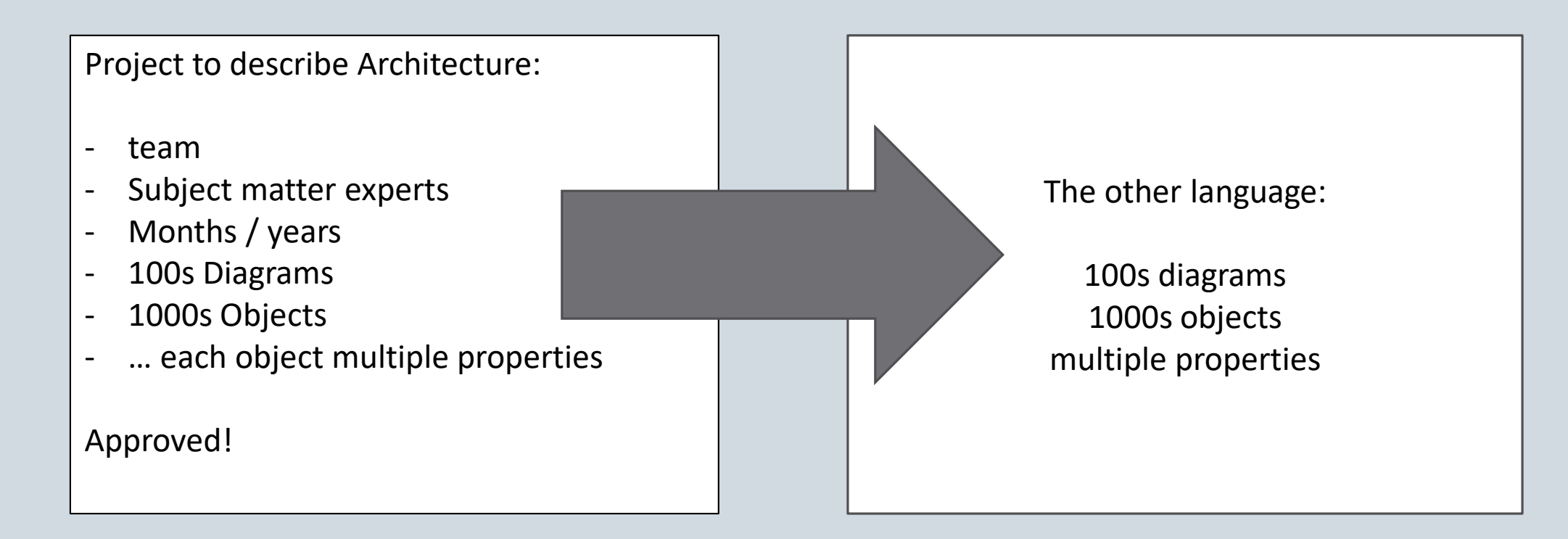

### … and concepts must match!

## Grammar and punctuation matters!

Let's eat, grandpa.

Let's eat grandpa.

## The task:

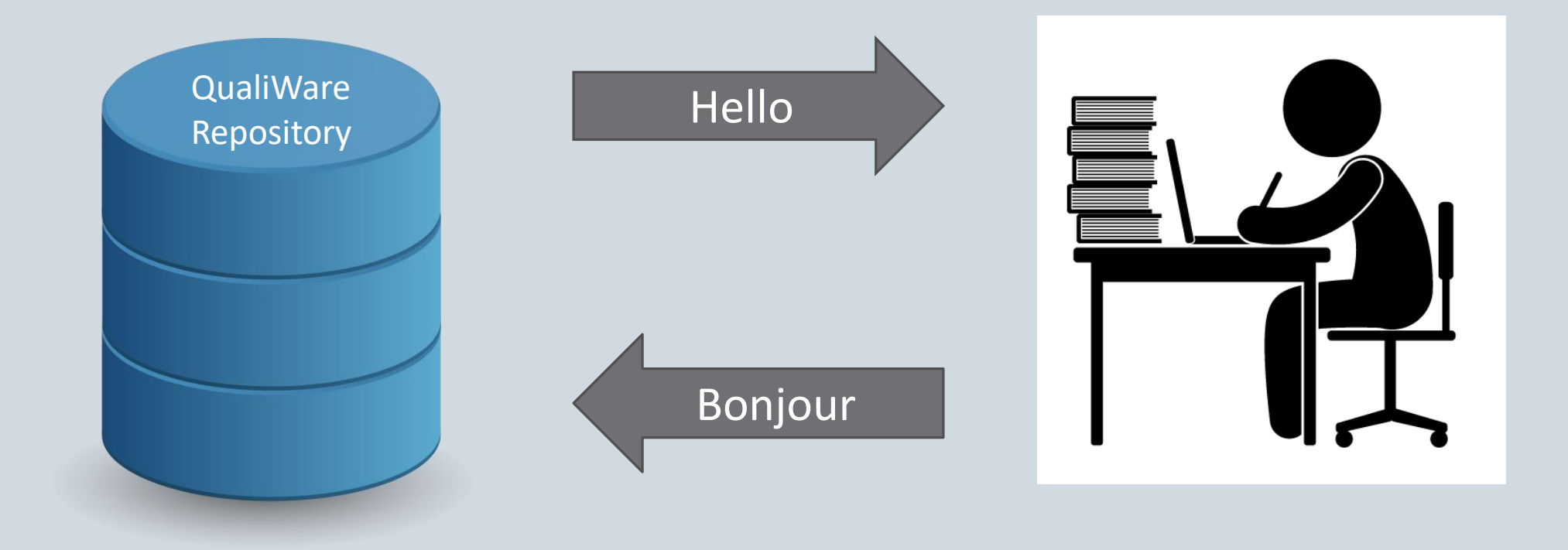

## Approach:

![](_page_6_Picture_1.jpeg)

## Vending machine simplicity:

- Insert \$
- Push selection button
- Receive product

## Extraction – selecting what to translate

![](_page_7_Figure_1.jpeg)

![](_page_8_Picture_0.jpeg)

## Extraction:

![](_page_8_Figure_2.jpeg)

## Extraction, new Tool menu entry:

![](_page_9_Picture_6.jpeg)

![](_page_10_Picture_4.jpeg)

## Resulting Matrix:

Row(s) for each object on diagram

… and the diagram itself

![](_page_11_Picture_12.jpeg)

#### Revision number and last modification date kept

![](_page_12_Picture_11.jpeg)

![](_page_12_Picture_12.jpeg)

#### Object ID, critical to know what to translate later

![](_page_13_Picture_9.jpeg)

#### One row created for each attribute to be translated

![](_page_14_Picture_8.jpeg)

### If already translated in QualiWare, French values extracted here

![](_page_15_Picture_9.jpeg)

## Create MS Excel spreadsheet

![](_page_16_Picture_4.jpeg)

## Save, send or translate spreadsheet

![](_page_17_Picture_8.jpeg)

A new Excel spreadsheet is created, formatted and opened.

### ~ Translator does his/her thing here...~

Automated ?

## Translated work returns

![](_page_19_Picture_7.jpeg)

## Translated work returns

Opportunity to review the translations with local subject matter experts

## Load translations into QualiWare

![](_page_21_Picture_8.jpeg)

### You will be prompted for a filename, MS Excel will open…

## Done! (unretouched)

![](_page_22_Figure_1.jpeg)

## Verify loaded diagram

Symbol sizes/position may need adjustments

Size adjustments will also affect diagrams in other language

## Size adjustment example

![](_page_24_Figure_1.jpeg)

## Manual adjustments

## What if models changed ?

- Translation matrix sent out
- Models modified in QualiWare
- Translation returns

WARNING:

The following objects have been modified since the translation file was created. You may want to consider re-doing the translation to check if updates are needed.

[Sample 2 \[WorkFlowDiagram\]](HTL26ece4ea-bc92-4b96-81b6-b03b4e953570Exemple 2) Activity [2 \[Activity\]](HTLd209175f-ccf8-4cb4-adeb-dccf2945bd5aNom de l)

(2) Objects have changed since translation was sent out.

## A consideration:

## Treat translated content as new content that needs approval !

( Are both language variants saying the same thing?)

## Language variant information:

Each object has language variant information attached.

Information can be leveraged to create reports, matrices.

![](_page_27_Picture_24.jpeg)

## Translation Tool deployment:

At my workplace, 100+ diagrams

Near future, available to all DND users

Currently translating English to French

## This code can be customized

- can easily accommodate other languages

- could be adapted for other frameworks

## On a different topic: change sample

## A small gift for you, from CLOSEREACH

## Symbol labels on a diagram

![](_page_31_Figure_1.jpeg)

## New macro – horizontal/vertical labels

![](_page_32_Picture_1.jpeg)

## To receive a copy of this:

## available at no charge from CLOSEREACH [qualiware@closereach.ca](mailto:qualiware@closereach.ca)

# **Thank You / Merci / Tak**

## **? Questions ?**